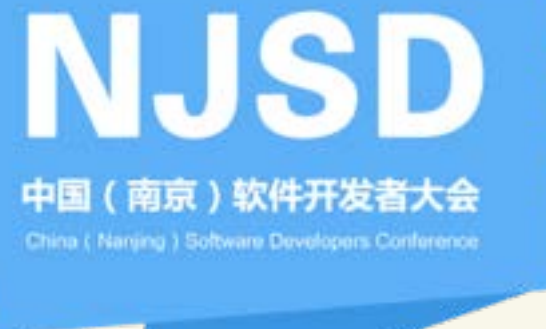

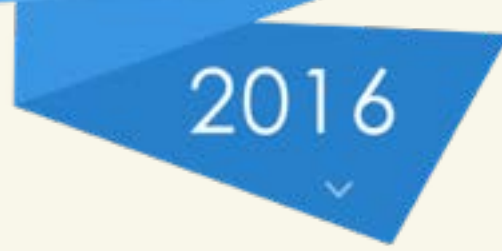

# 安全专项测试方案

Android版 钱辉

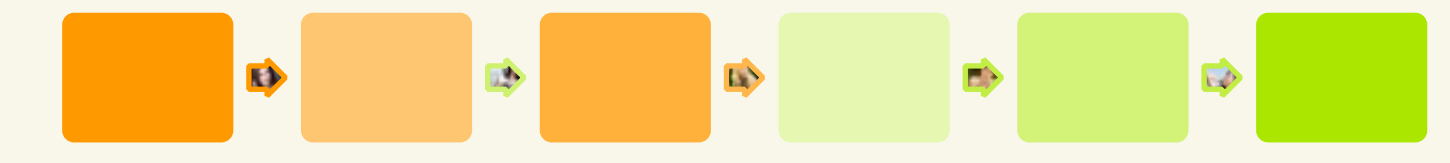

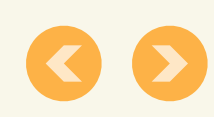

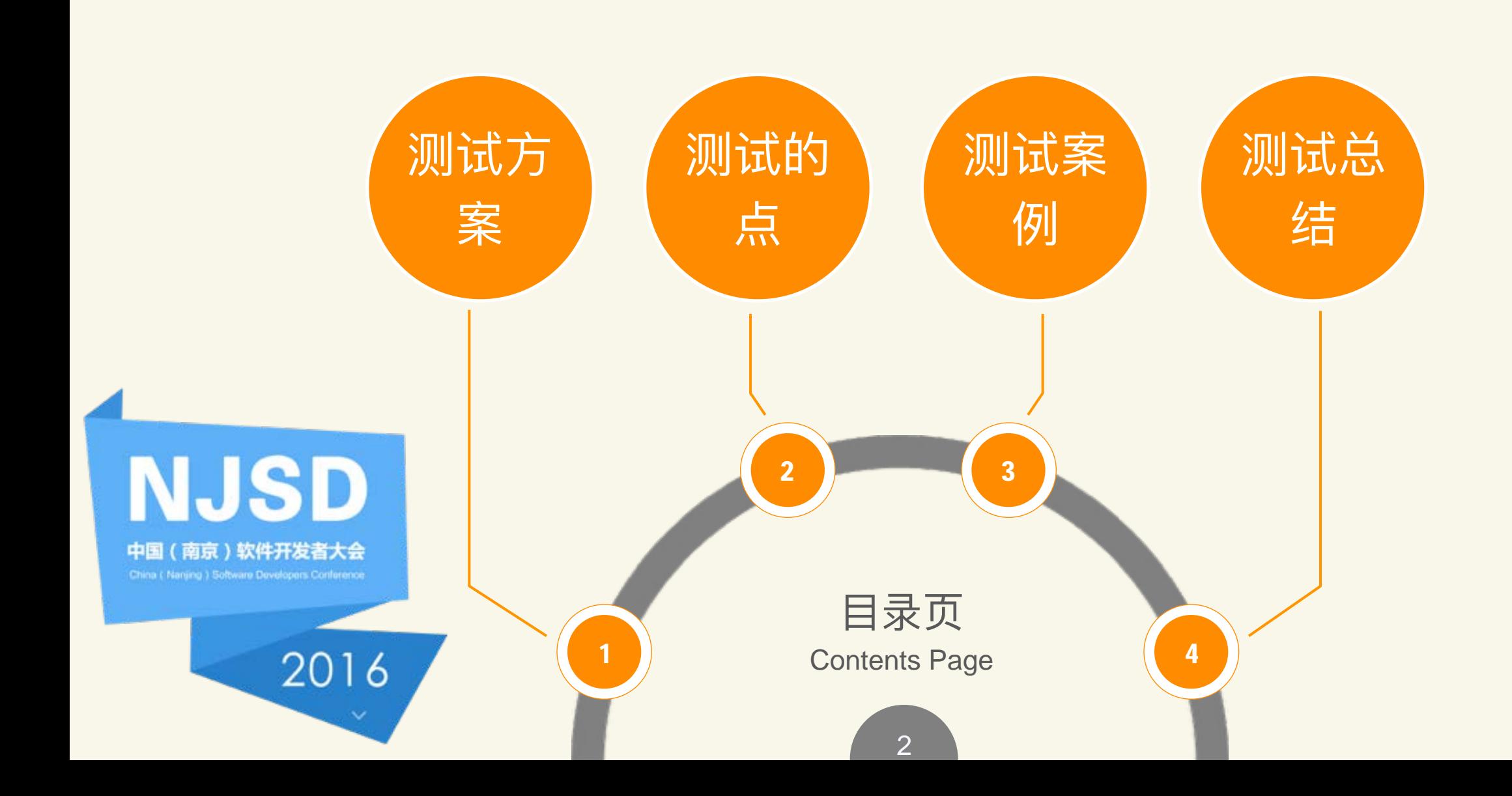

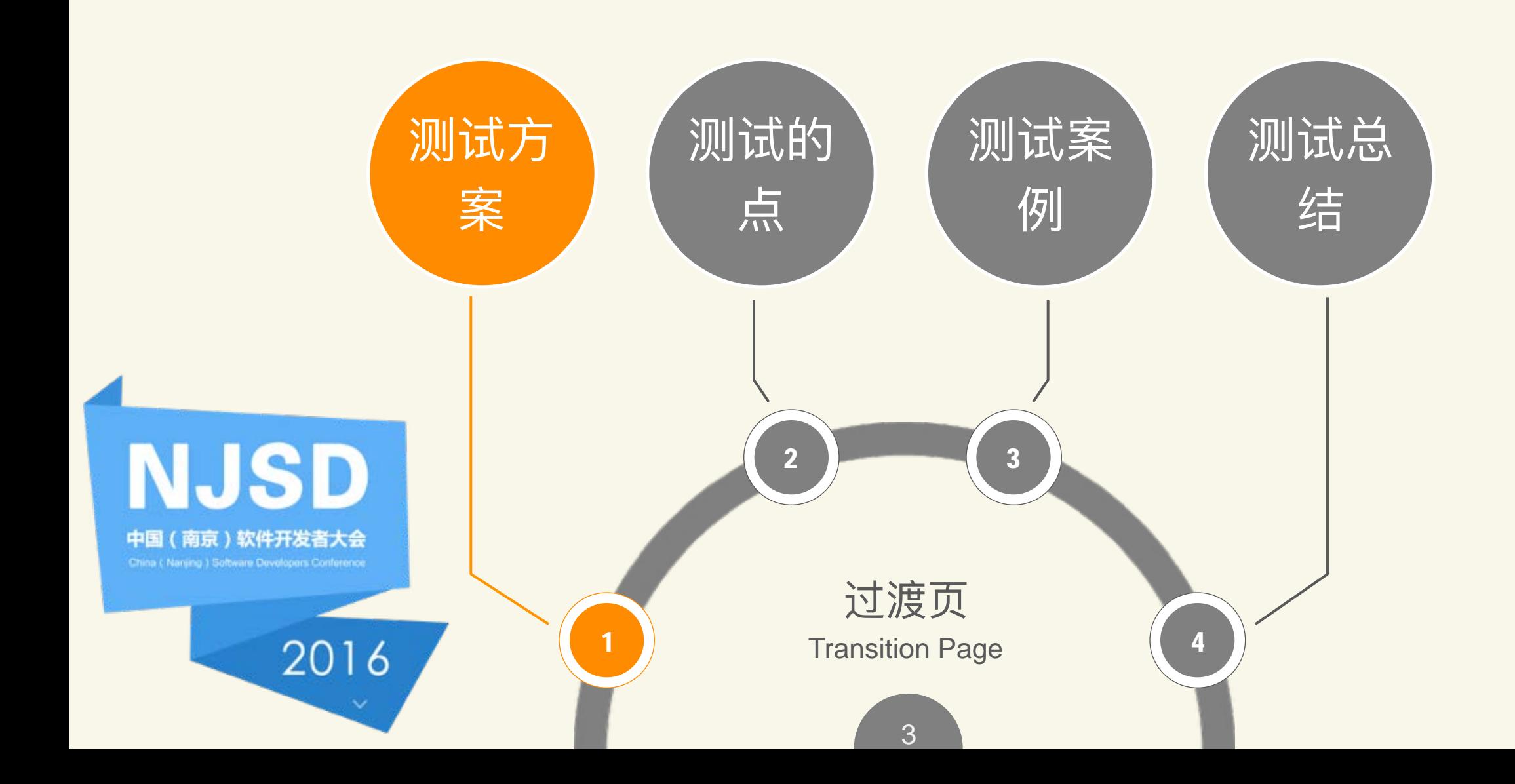

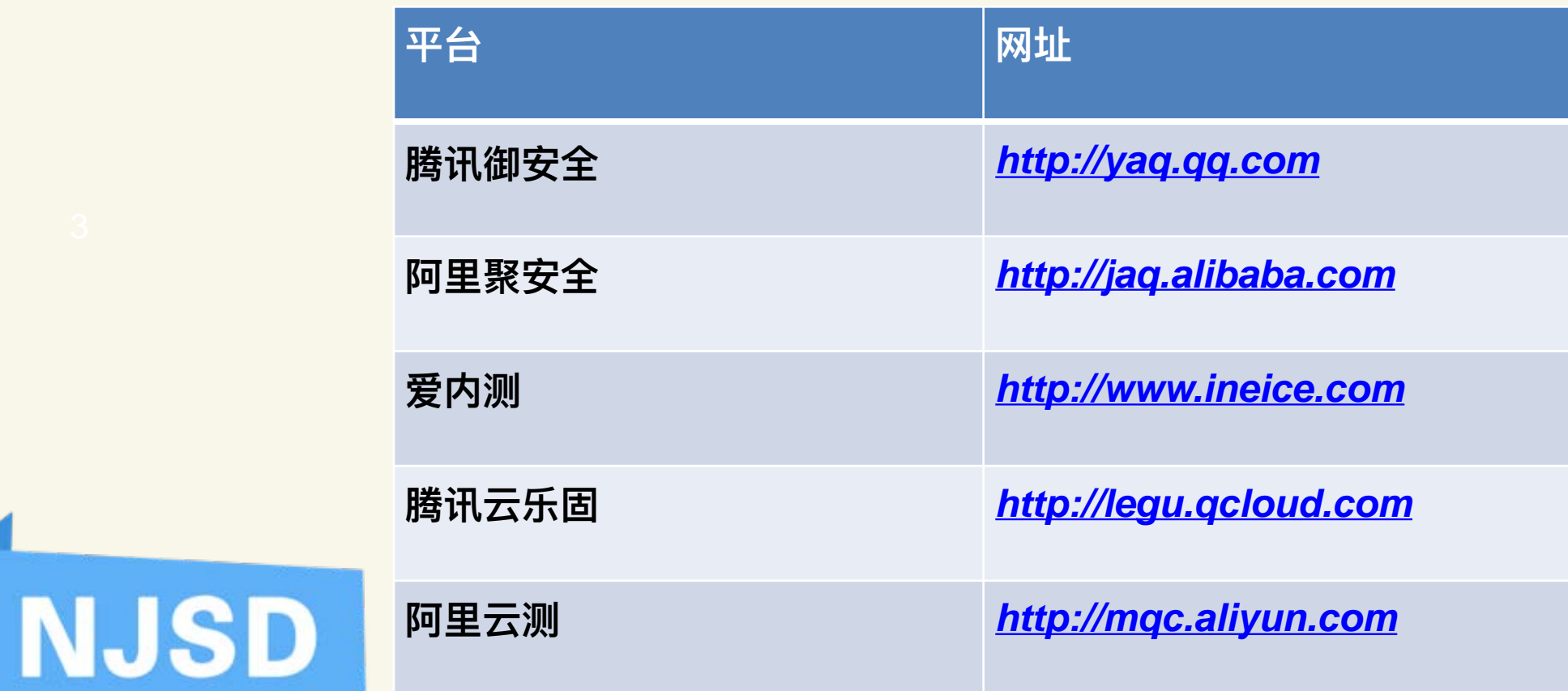

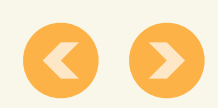

2016

中国 (南京)软件开发者大会

测试方案 测试的点 测试案例 测试总结

- ●App有哪些安全漏洞
- •如何检测安全漏洞
- ●漏洞有什么危害
- •如何修复这些漏洞

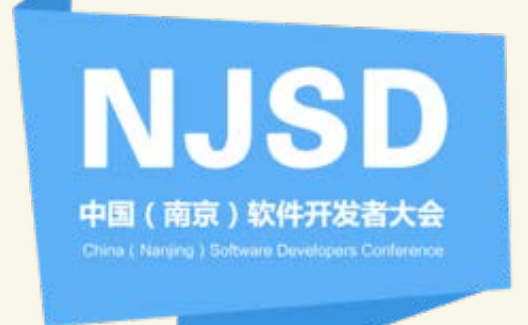

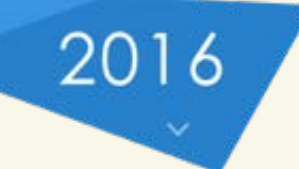

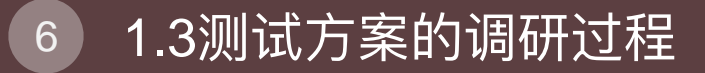

测试方案

测试的点

测试案例

测试总结

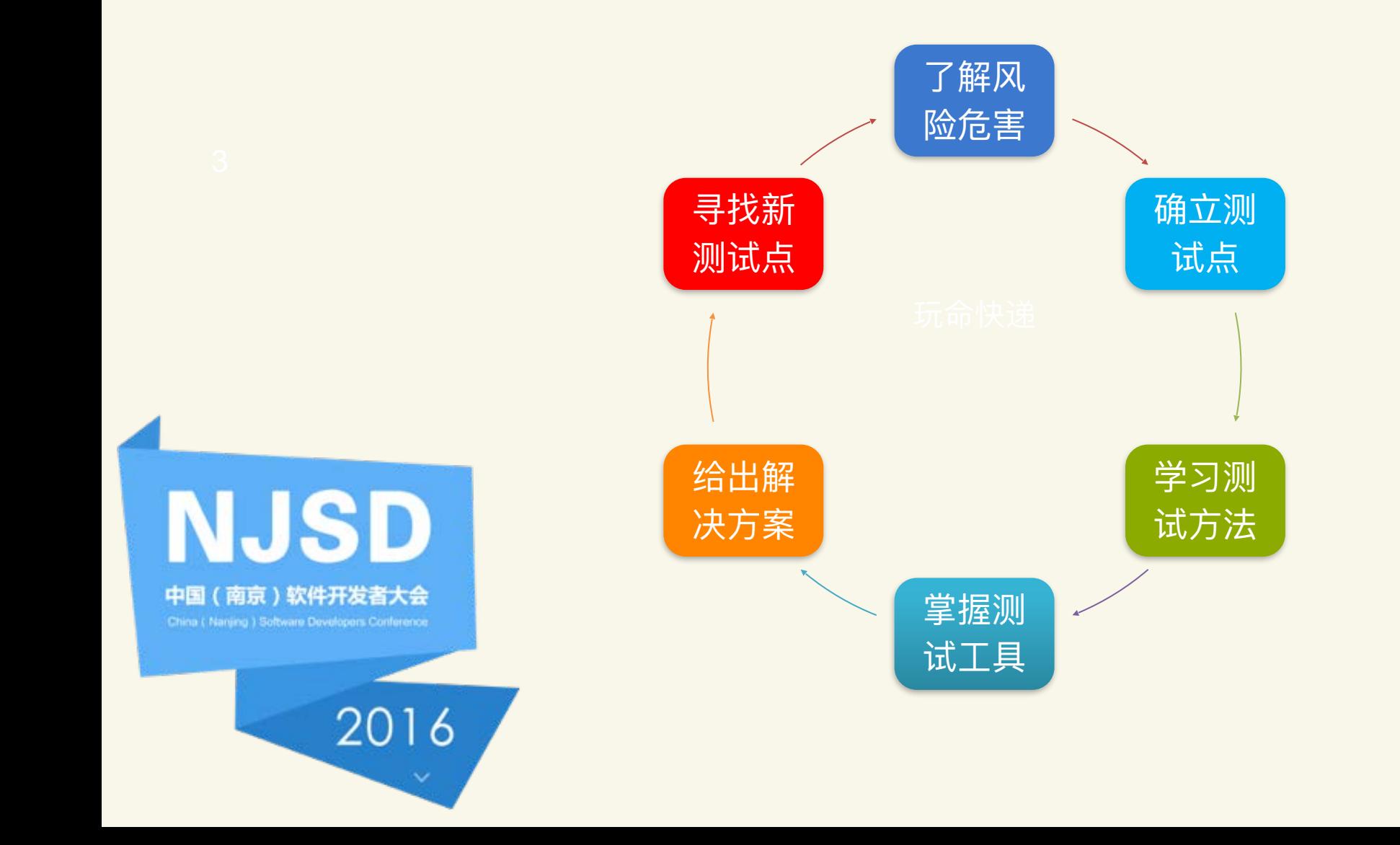

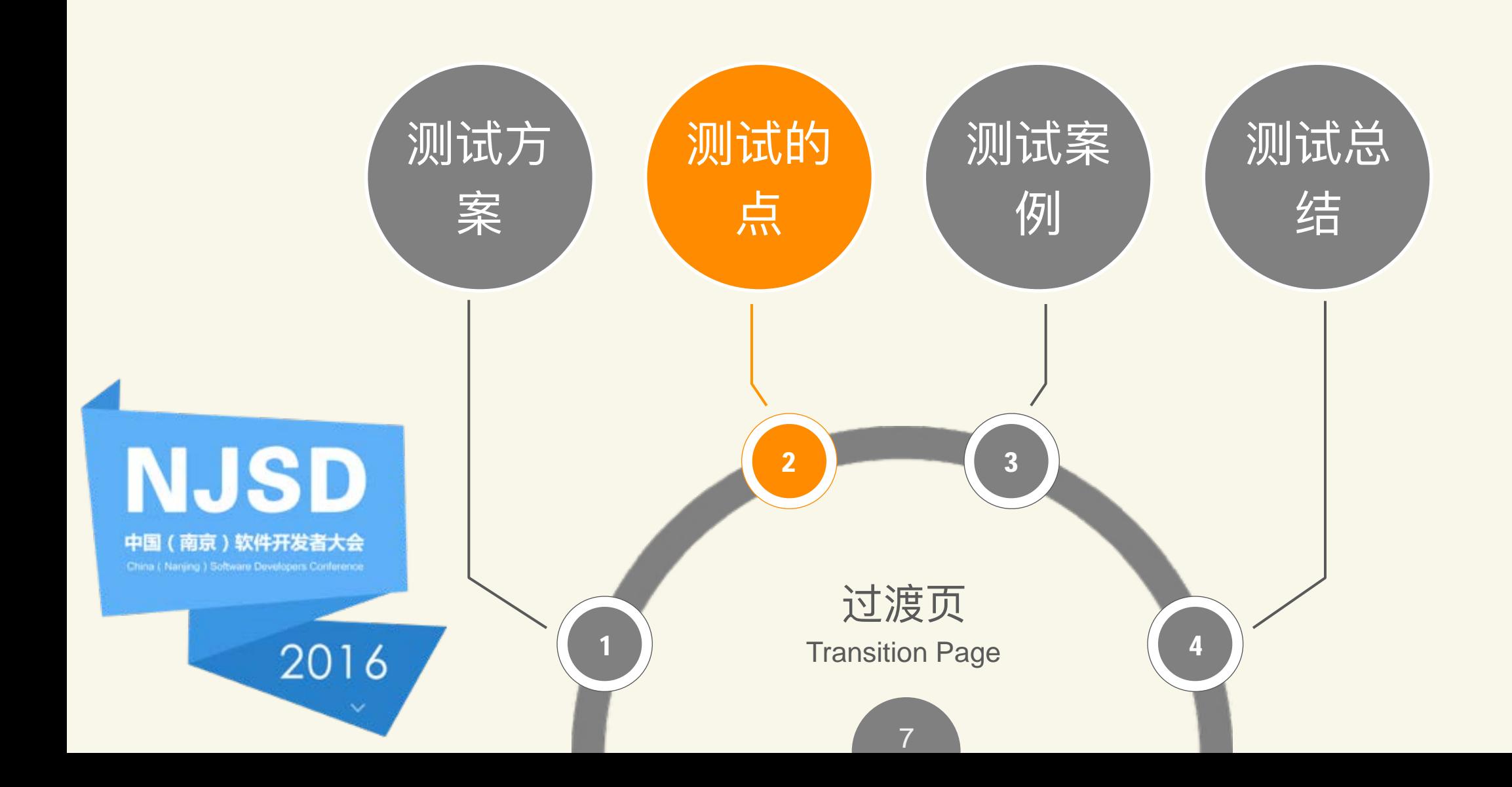

#### 2.1测试点分类 8

测试的点 测试案例 测试总结

# 总览

包含8大类,一共23测试点

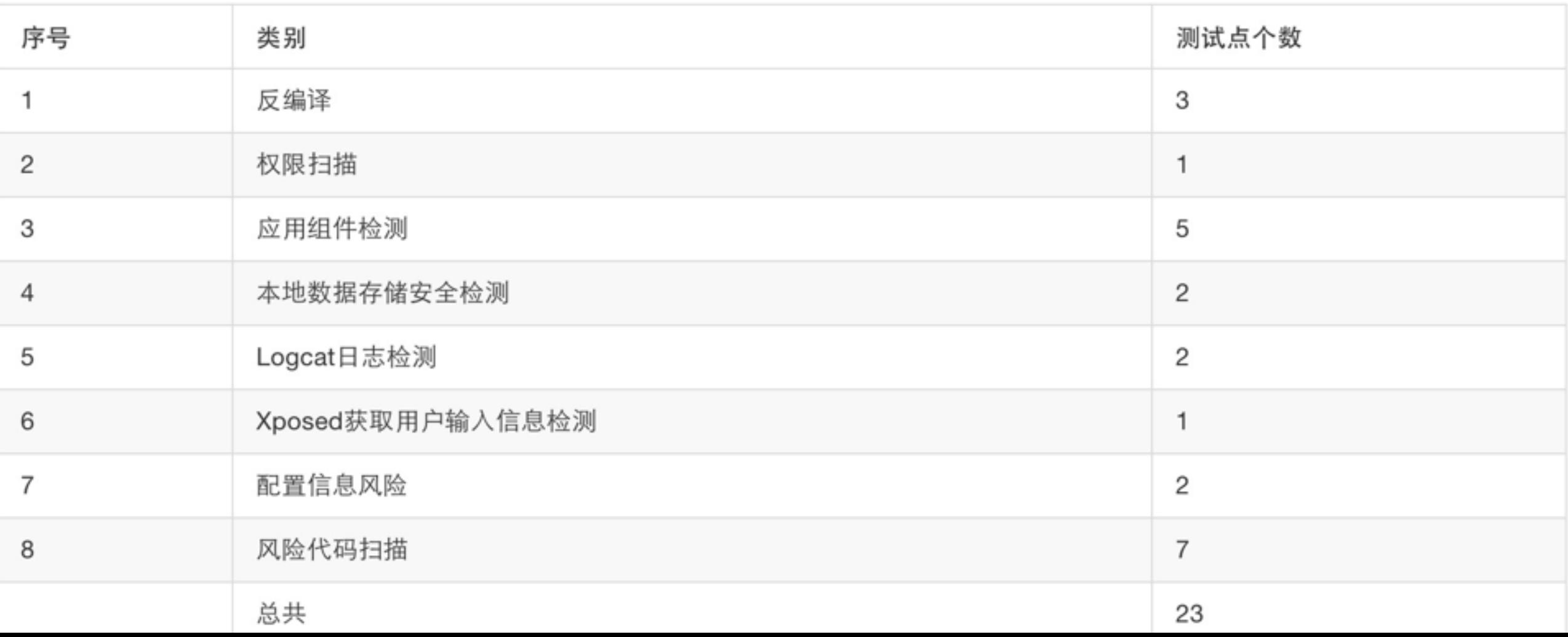

## 含有3个测试点

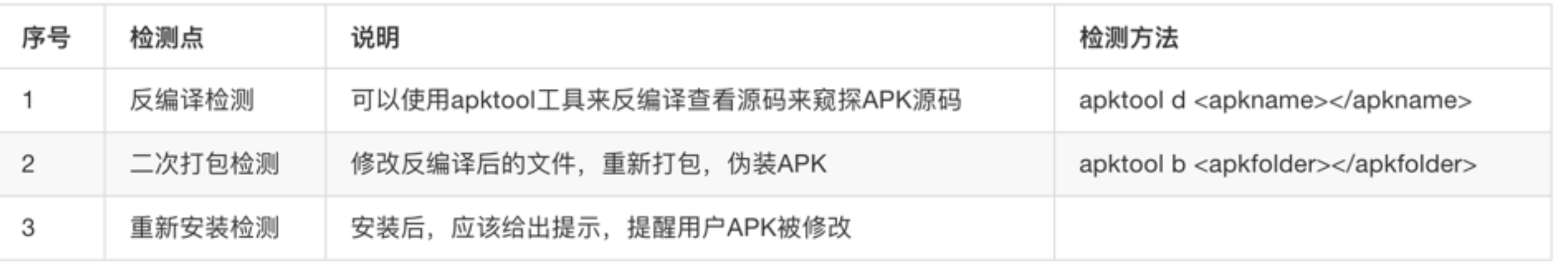

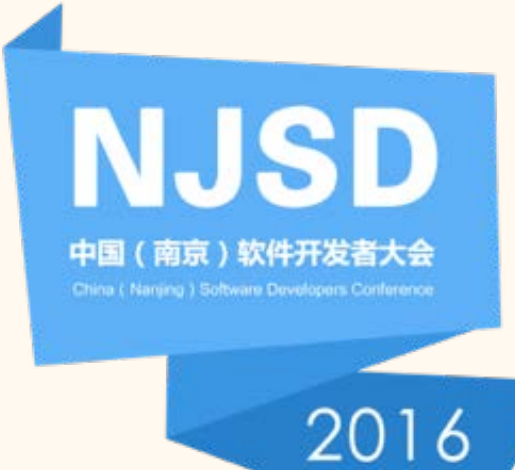

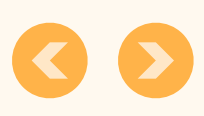

## 含有1个测试点

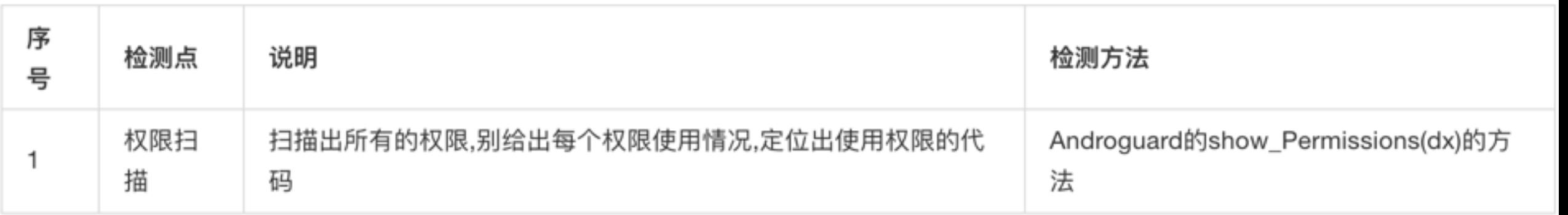

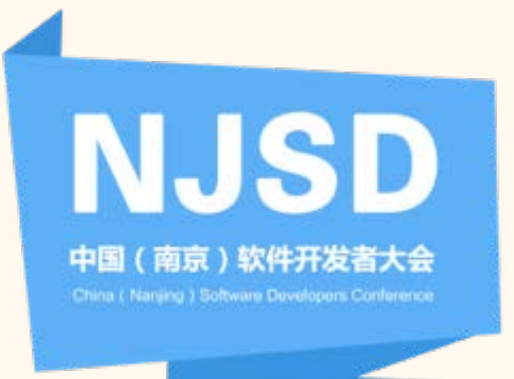

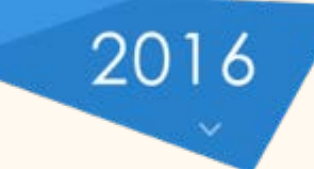

#### 2.4测试点-应用组件扫描  $\boxed{11}$

**NJSD** 

中国 (南京)软件开发者大会

2016

#### 测试方案

测试的点

### 测试总结

测试案例

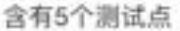

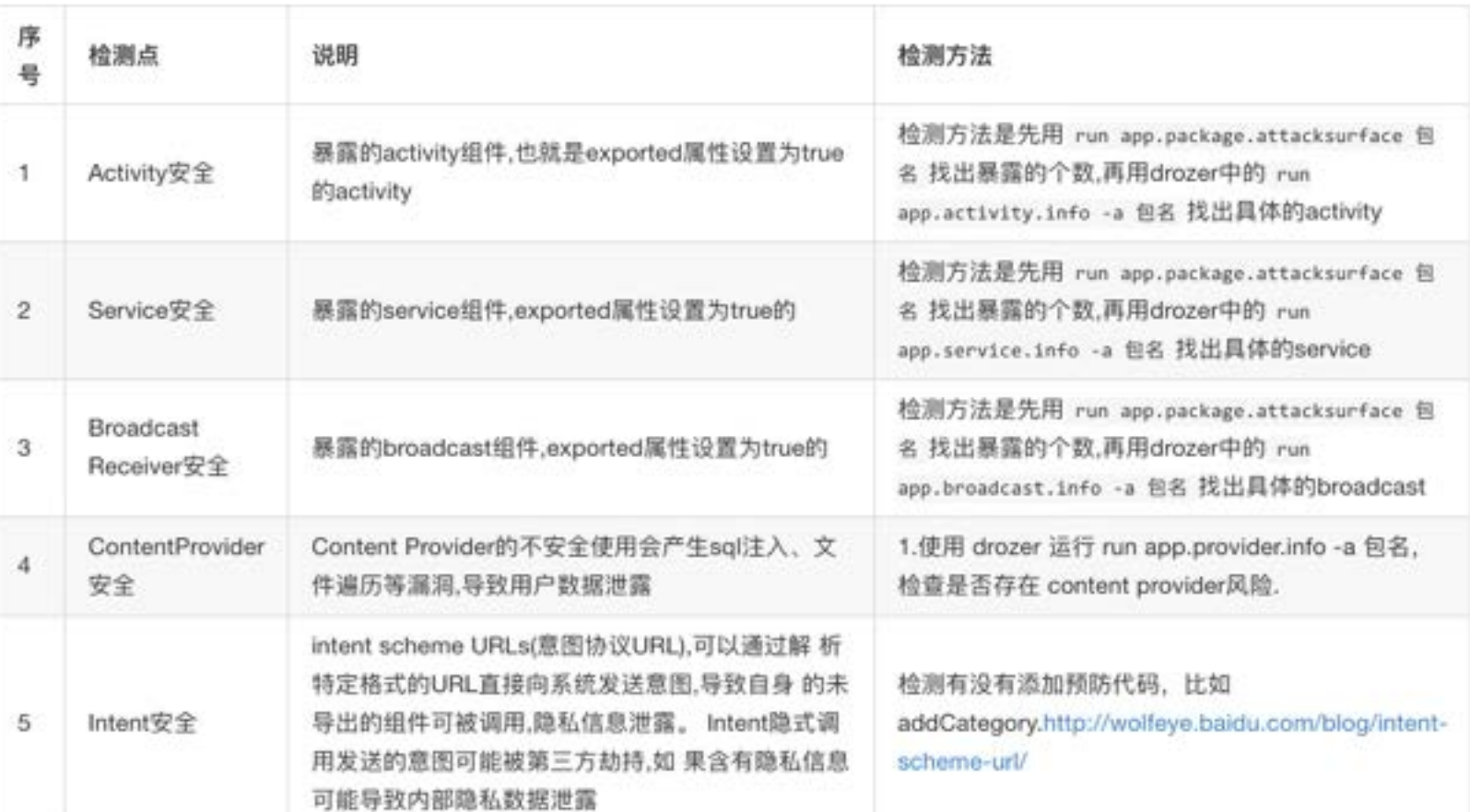

#### 含有2个测试点

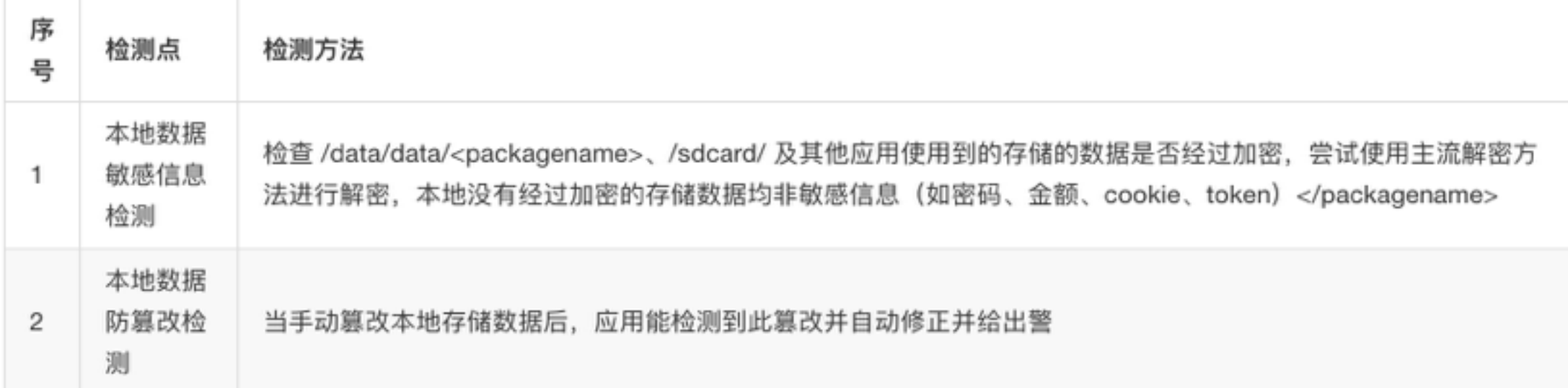

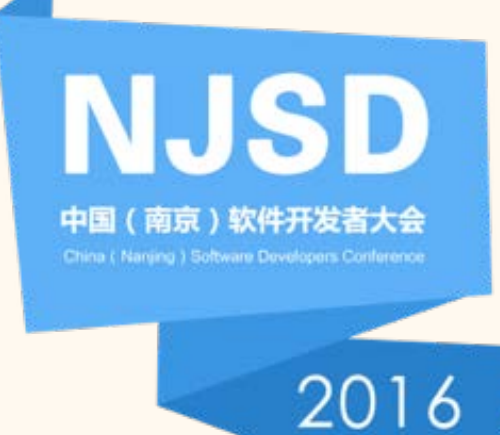

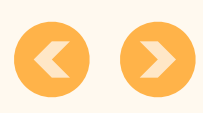

测试总结

测试案例

### 含有2个检测点

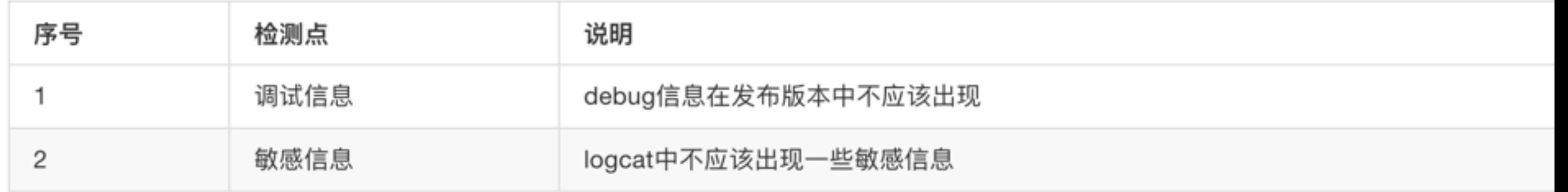

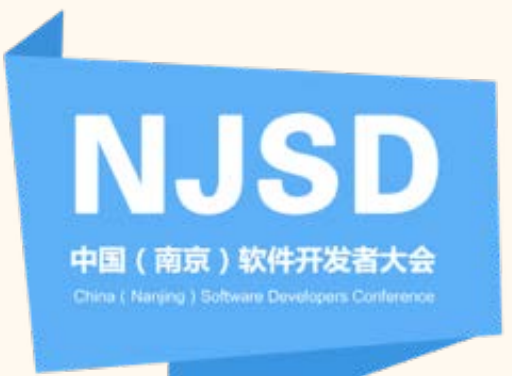

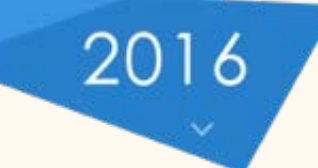

## 含有1个测试点

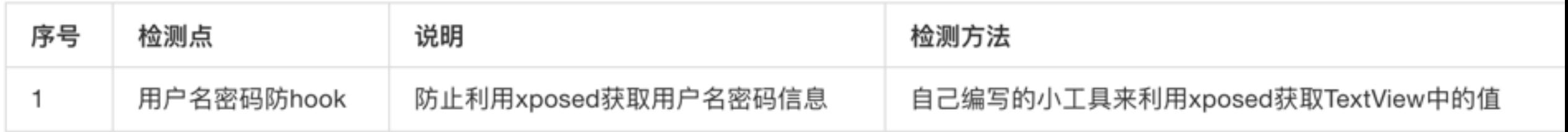

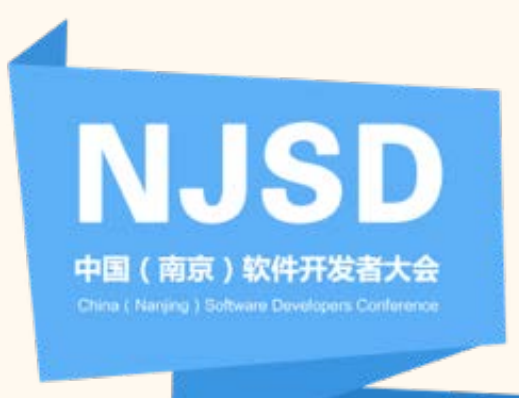

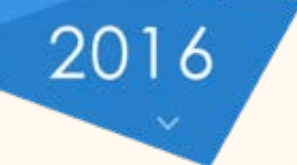

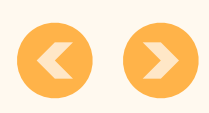

#### 2.8测试点-配置信息风险 15

测试方案

测试的点

## 测试总结

测试案例

#### 包含2个监测点

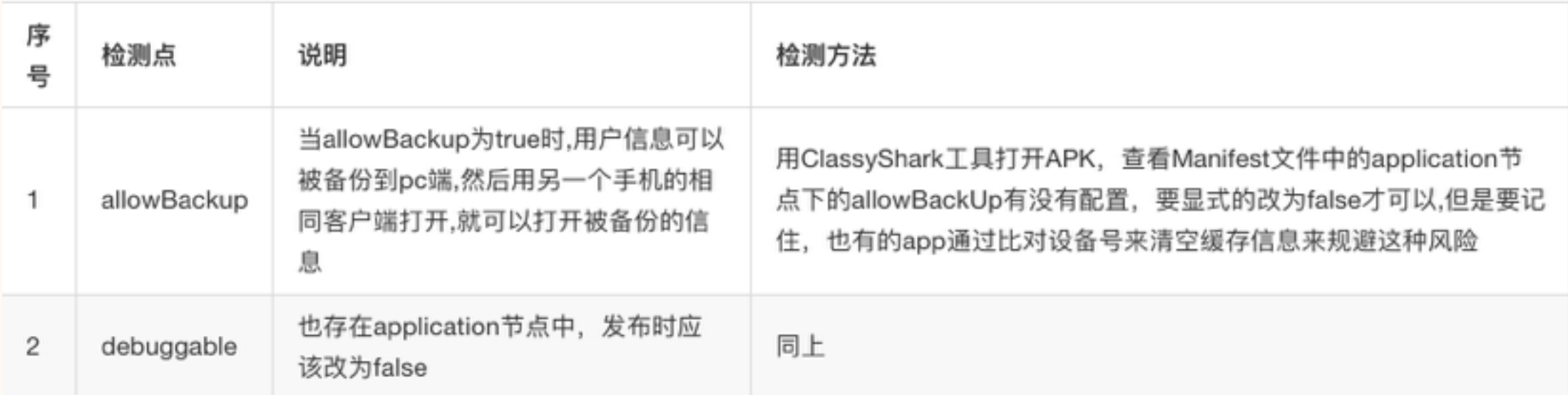

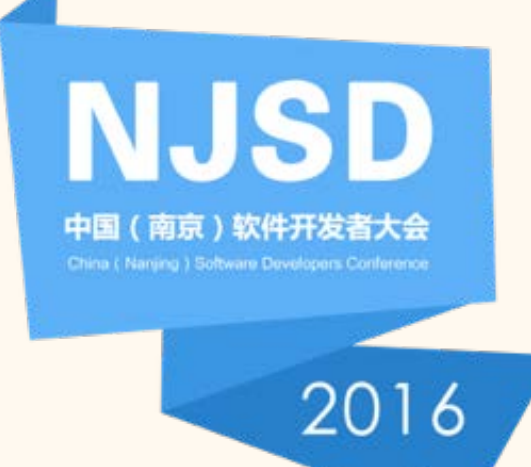

#### 2.9测试点-风险代码扫描 16

**NJSD** 

中国 (南京)软件开发者大会

2016

#### 测试方案 测试的点

### 测试总结

测试案例

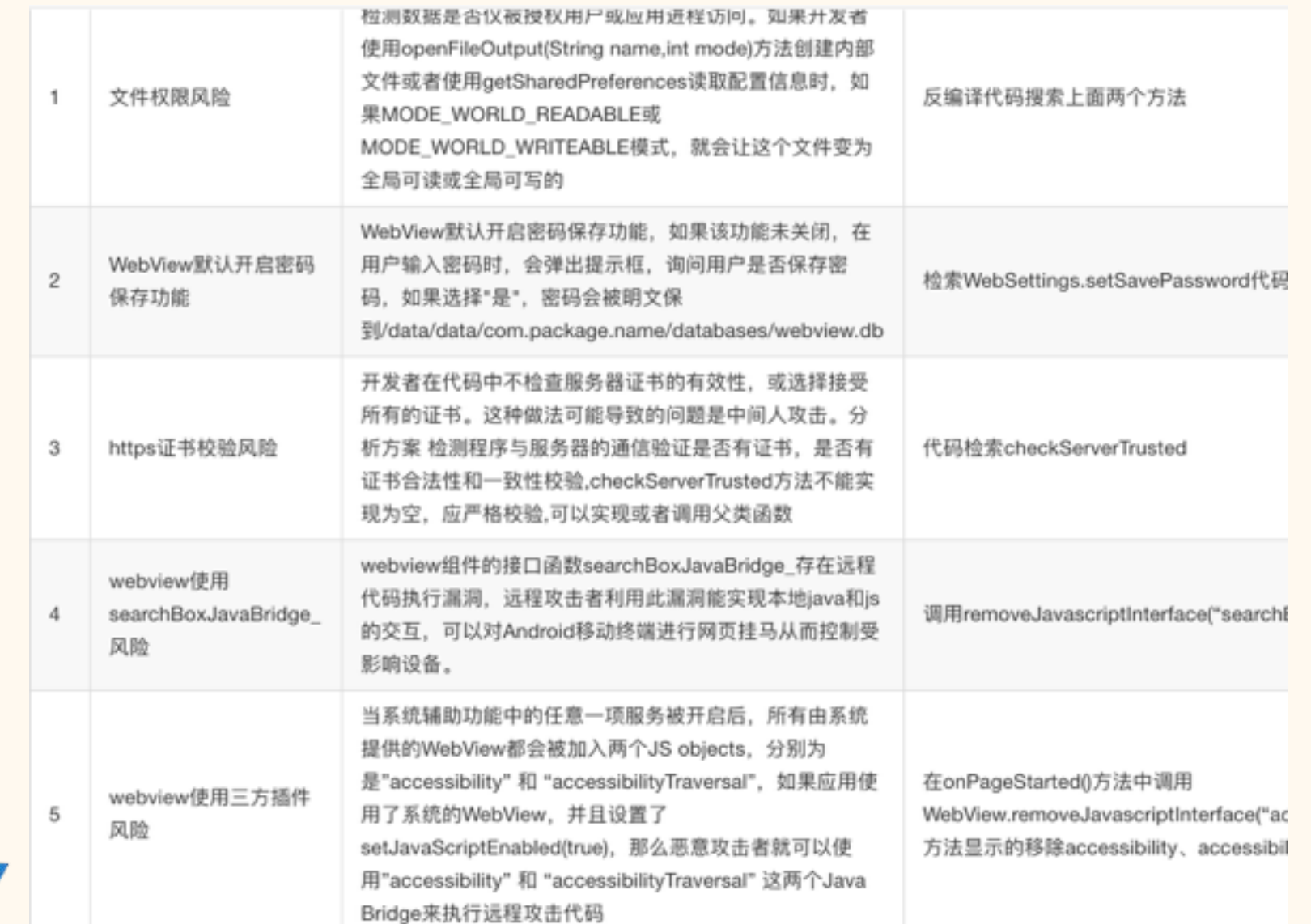

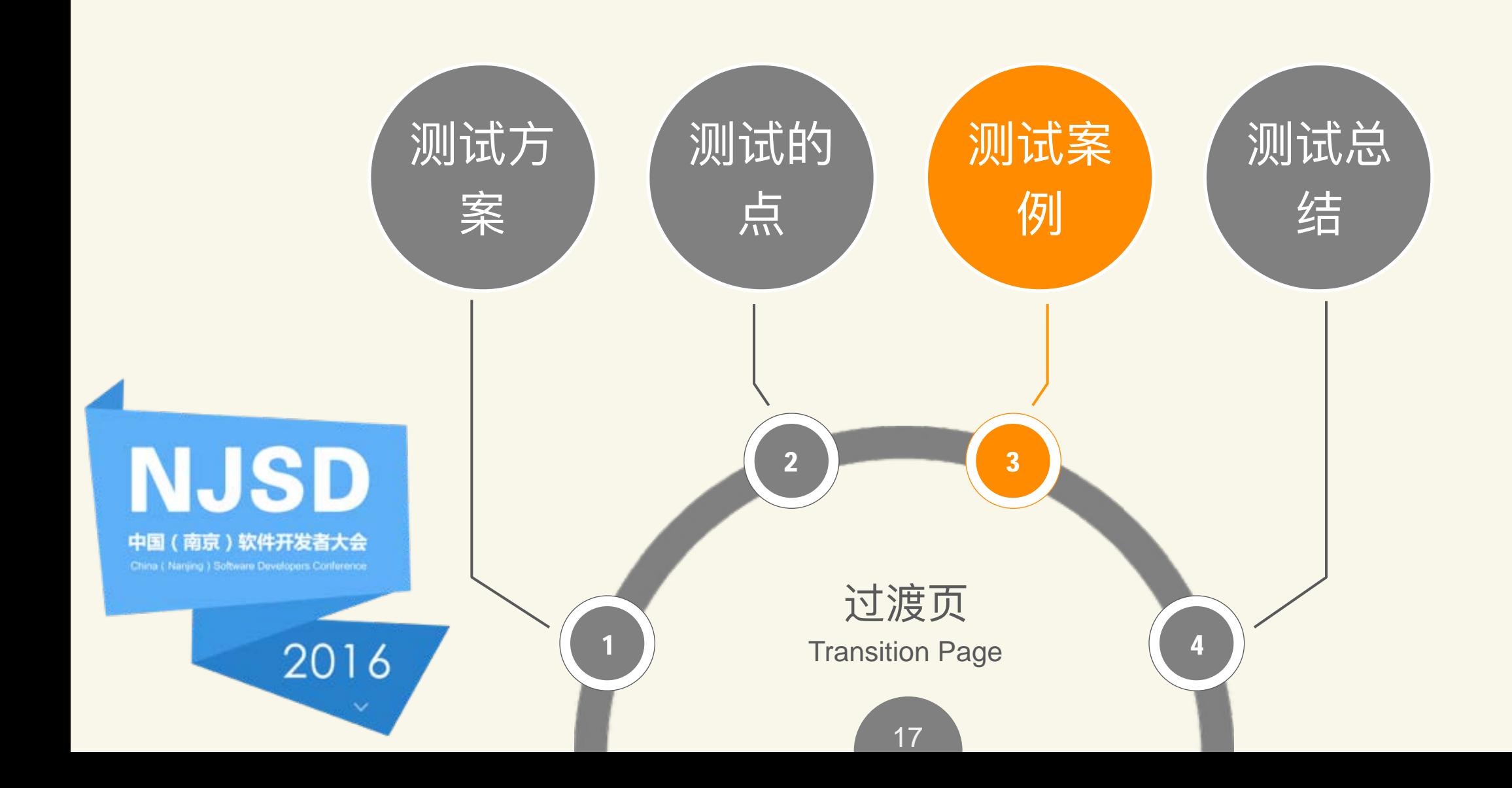

#### 3.1转转安全测试-反编译  $18)$

 $\sum$  **But** raw

目

目

目

dimens.xml

 $\Box$ 

drawables.xml

38

58deMacBook-Pro-7:apk wuxian\$ apktool d zhuanzhuan.apk -r -f I: Using Apktool 2.0.3 on zhuanzhuan.apk I: Copying raw resources... I: Baksmaling classes.dex... I: Baksmaling classes2.dex... T. Conving assets and lihs <string name="about\_us\_title">关于转转</string>  $\triangleright$   $\blacksquare$  mipmap-mdpi-v4 <string name="about\_zhuanzhuan\_app\_name">转转</string>  $\triangleright$   $\blacksquare$  mipmap-xhdpi-v4 <string name="about\_zhuanzhuan\_app\_version">V1.0.0</string>  $\vee$  mipmap-xxhdpi-v4 <string name="action\_settings">Settings</string> n ic\_launcher.png <string name="add\_address">新增地址</string>  $\triangleright$   $\blacksquare$  mipmap-xxxhdpi-v4 30 <string name="address\_hint">请输入详细的地址信息</string> <string name="agree\_refund\_success">退款成功</string>  $\vee$  **n** values <string name="agree\_refund\_when\_arbi\_dialog\_title">同意退款后, 钴 anims.xml <string name="all\_evaluation">全部评价</string> arrays.xml <string name="all\_picture">所有图片</string> attrs.xml <string name="app\_name" 钱辉< /string> 35  $\mathbf{a}$  bools.xml 36 <string name="apply\_arbi\_fail\_tip">提交失败</string> colors.xml <string name="apply\_arbi\_success\_tip">提交成功</string>

<string name="apply\_service">申请客服帮助</string>

<string name="apply\_service\_help">申请人工客服</string>

测试方案

测试的点

测试案例

测试总结

## (19) 3.1转转安全测试-重打包

#### 测试方案

测试的点

测试案例

测试总结

58deMacBook-Pro-7:apk wuxian\$ apktool b zhuanzhuan

- I: Using Apktool 2.0.3
- I: Checking whether sources has changed...
- I: Smaling smali folder into classes.dex...
- I: Checking whether sources has changed...

## I: Smaling smali classes2 folder into classes2.dex...

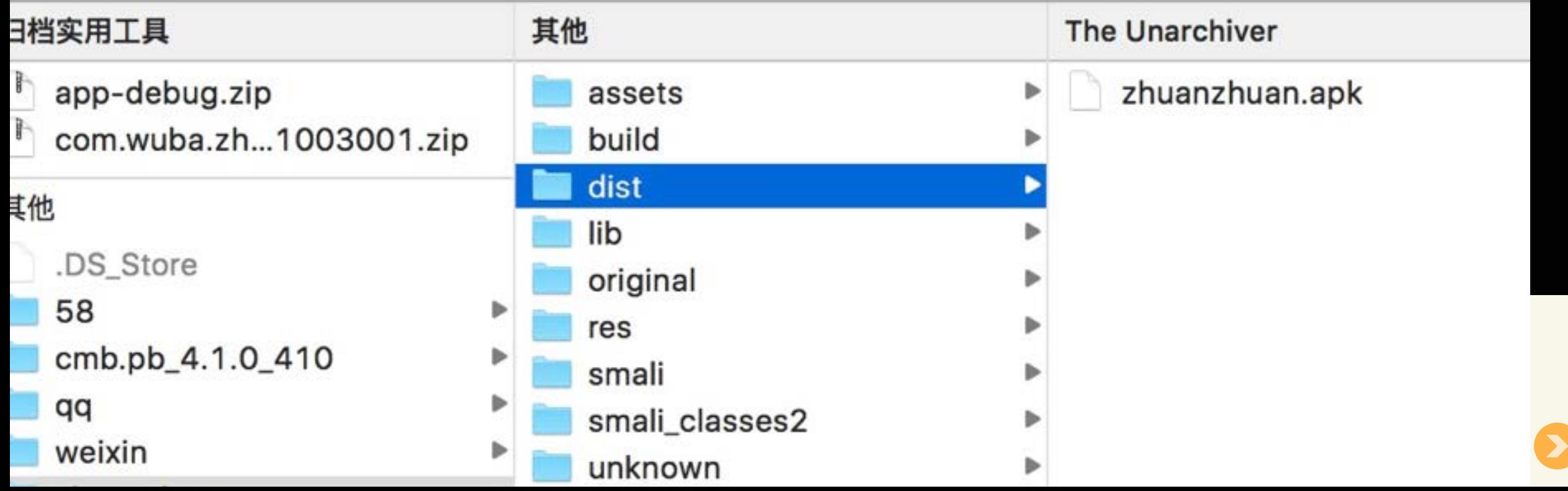

#### 测试方案 测试的点 测试案例

测试总结

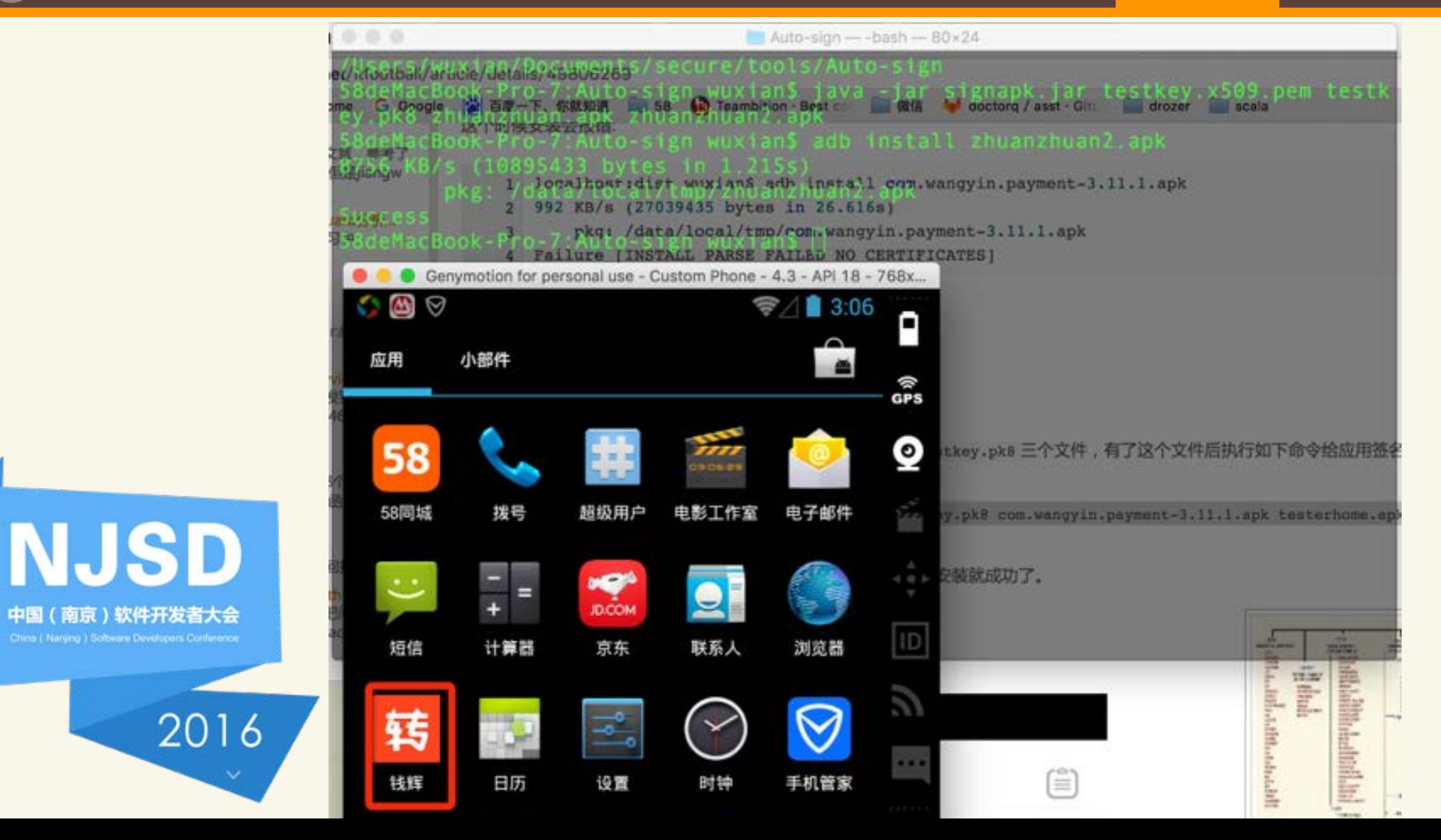

[1.Xposed](http://blog.avlyun.com/2014/09/1361/xposed%E6%81%B6%E6%84%8F%E6%8F%92%E4%BB%B6/)恶意插件

2.原理: Hook住TextView.setInputType和Activity.onPause方法

3.演示:xposed\_mm\_alipay.mov

4.防护

5.防护后的效果演示:xposed\_protect.mov

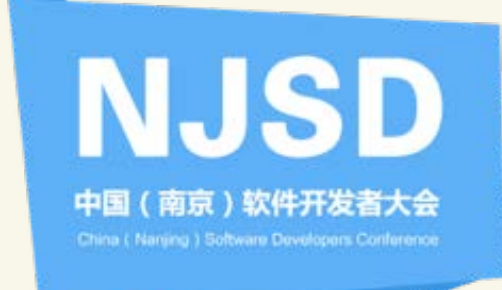

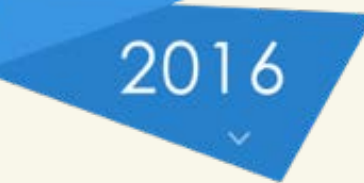

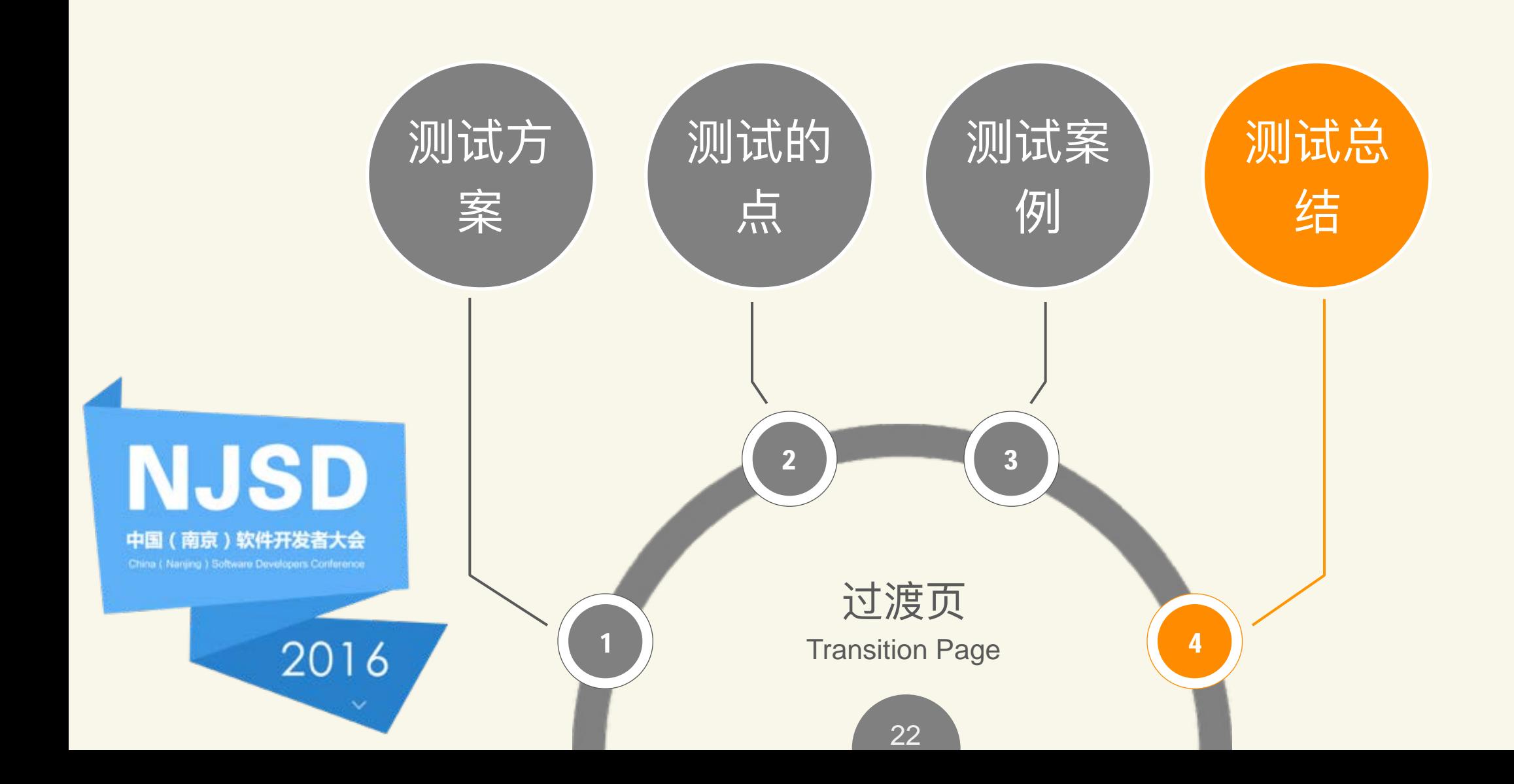

## • 一个测试点的确立需要经过反复的论证, 实践

- 要不间断的学习了解新兴的漏洞, 及时补充你的测试点
- 在给出解决方法前, 你的工作都不算结束

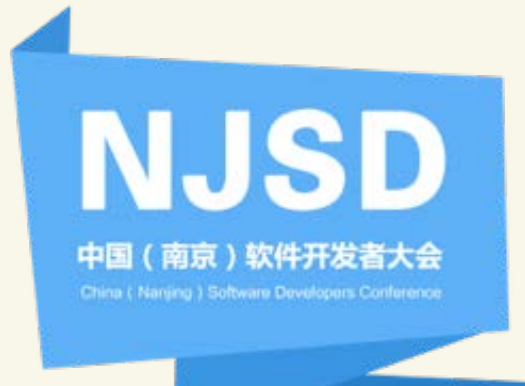

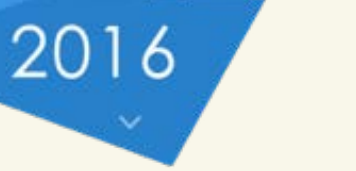

**NJSD** 

中国 (南京)软件开发者大会

2016

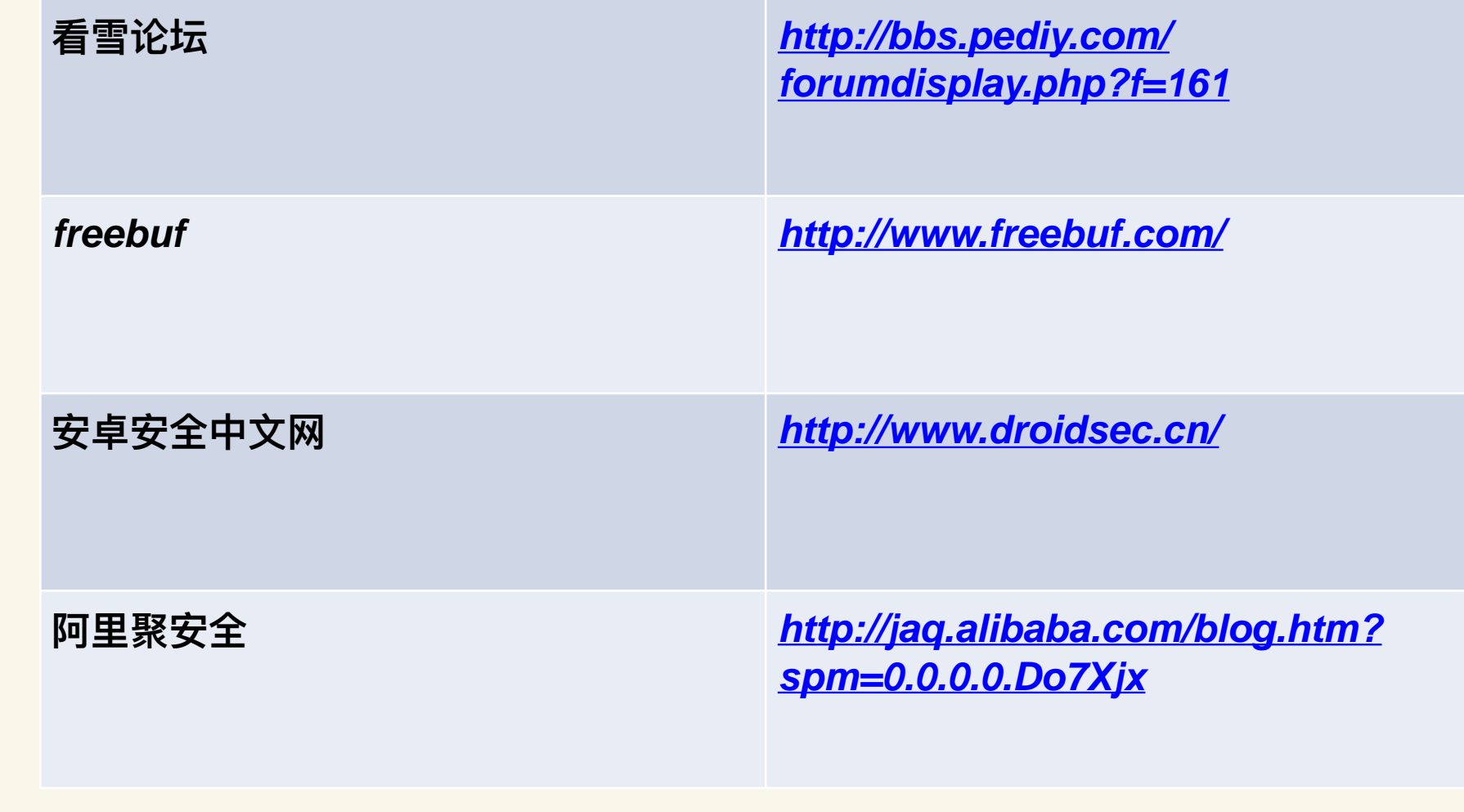

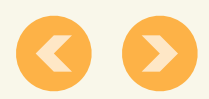

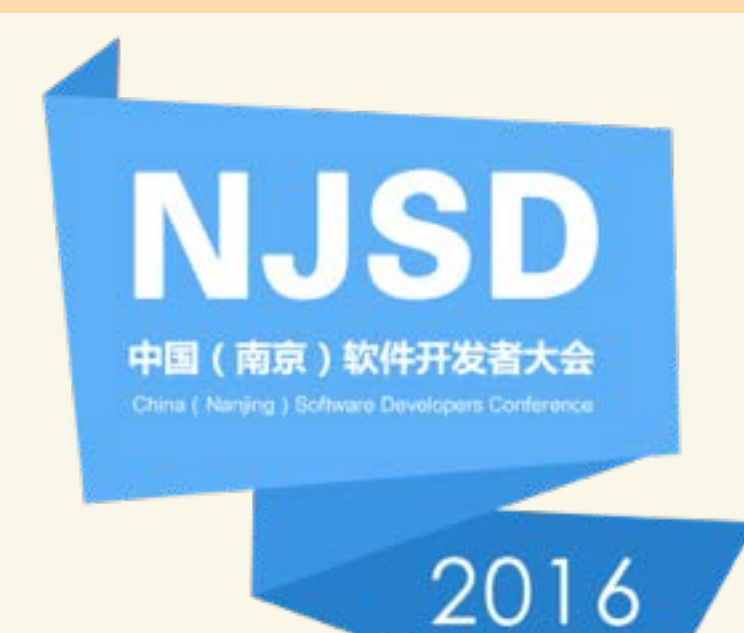

# 感谢您的聆听